# **Ouverture d'un compte sur le site de la Poste**

# **Se connecter sur le site de la Poste**

[http://education.laposte.net](http://education.laposte.net/)

Sur la page d'accueil, cliquer sur "Créez votre adresse maintenant Créez votre adresse maintenant !

**Sur la page suivante, confirmer son intention de créer un compte :**

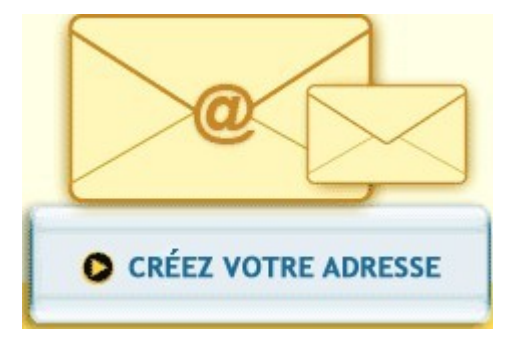

## **Renseigner les différents champs du formulaire :**

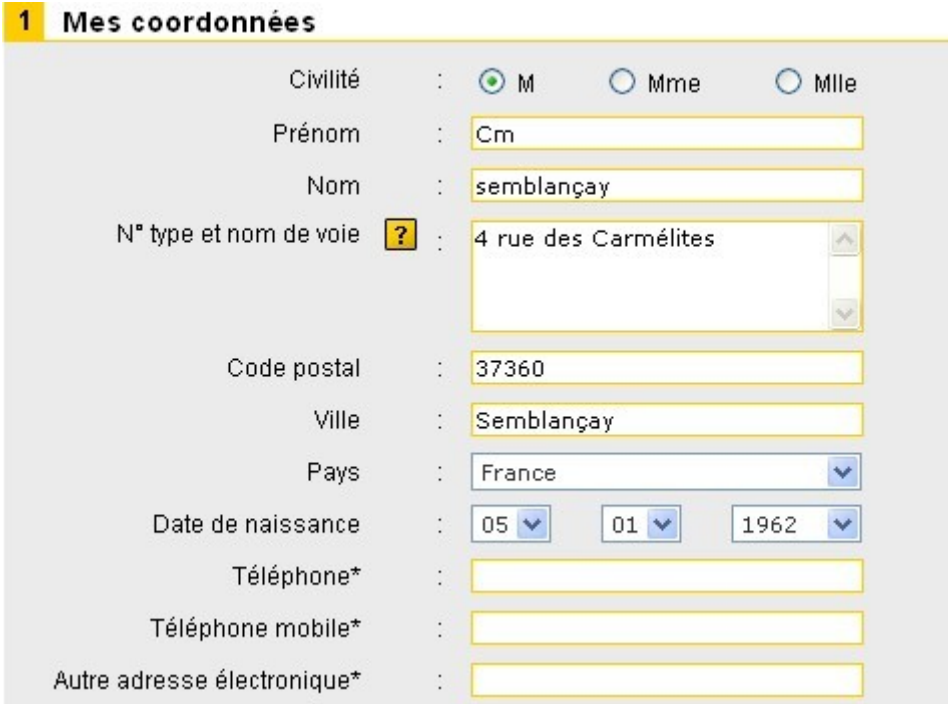

**Puis cliquer sur 'Continuer'**

**Continuer** 

c

**Choisir une question secrète et lui proposer une réponse (** *cette question sera posée en cas de perte du mot de passe* **).**

**Saisir les lettres et chiffres affichés.**

 $\overline{1}$ 

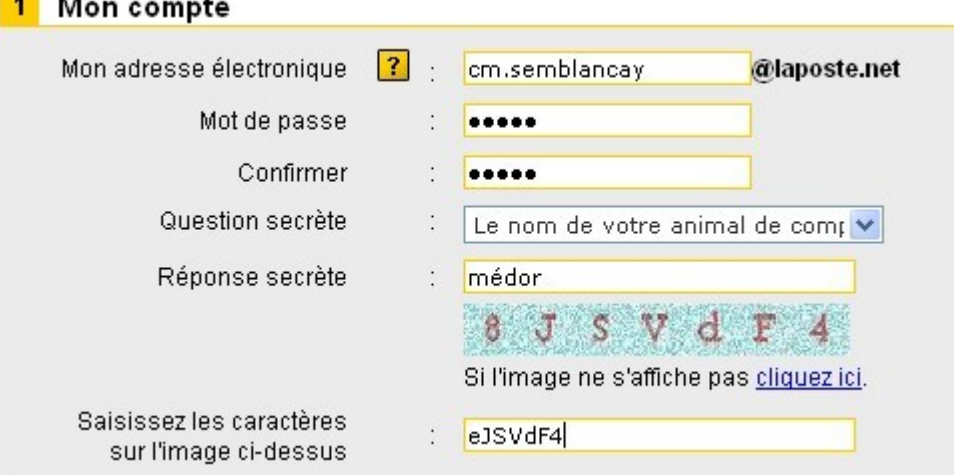

**Cocher la case indiquant que l'on accepte la charte d'utilisation :**

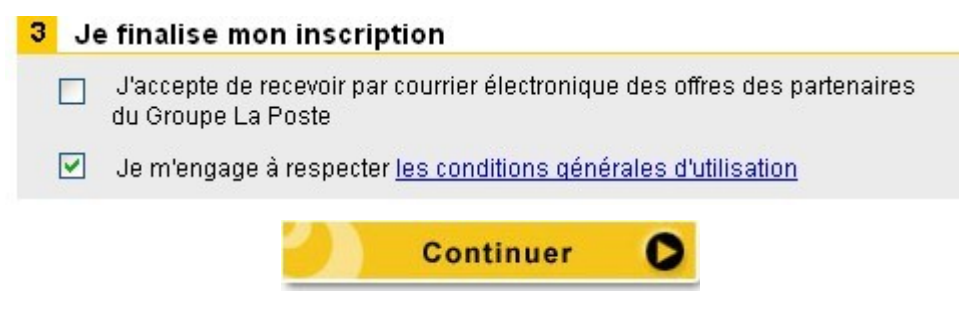

### **Un message informe de la création du compte.**

#### Bienvenue!

Votre compte laposte.net vous permet de vous abonner gratuitement à toutes les lettres d'information de notre kiosque. Vous<br>pouvez résilier vos abonnements quand vous le souhaitez. Si vous ne souhaitez pas vous abonner cli

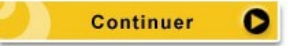

Un dernier message rappelle Toutes les informations de mon compte **les informations relatives à ce compte et invite à s'y connecter pour échanger ses premiers message**

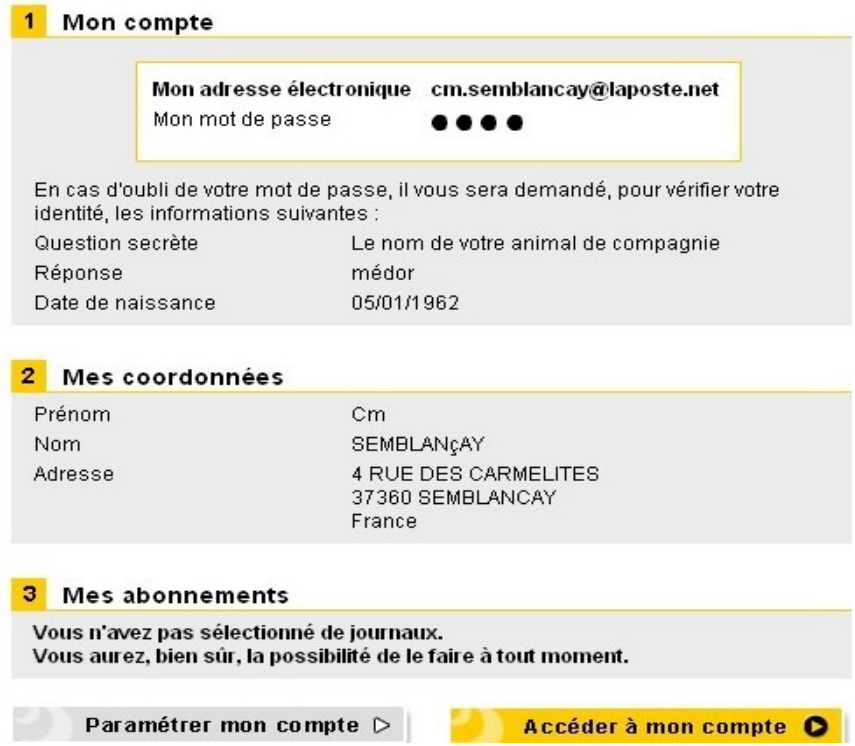